Guide throught the ONLINE-APPLICATION-SYSTEM for Digital Media (MOIN) https://moin.uni-bremen.de

## Create an Account:

Find courses offered

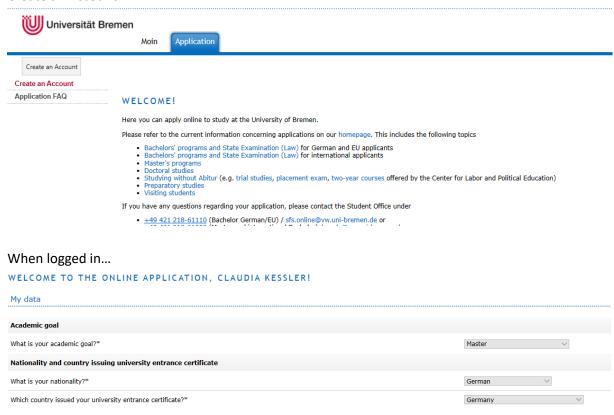

...Find Courses offered: Pick the subject "Digital Media" and click on SEARCH.

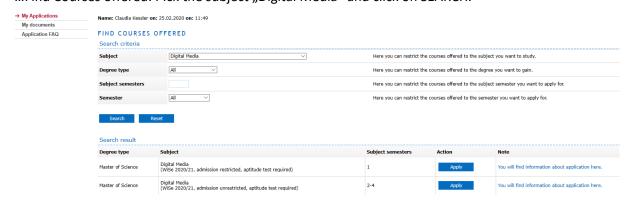

ATTENTION: in the list you'll only see the Master of Science... the destinction between M.A. and M.Sc. will be done later in the process (see next page)!

Subject Semesters: 1 means starting as a beginner in the master programm, 2-4 means starting as a higher semester student (you already studied something in a masterlevel, that could be accredited for digital media.

## Choosing the desired program: Digital Media Design (M.A.) or Digital Media Media Informatics (M.Sc.)

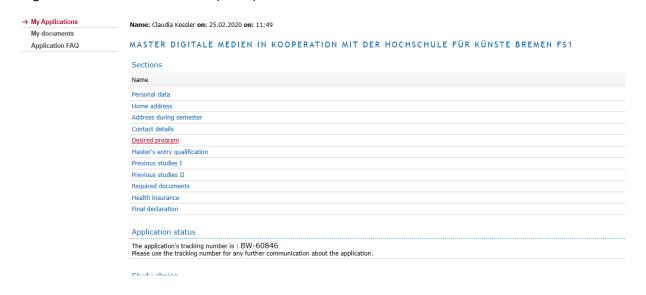

## If you want to study Master of Arts (Digital Media Design), click on CHANGE:

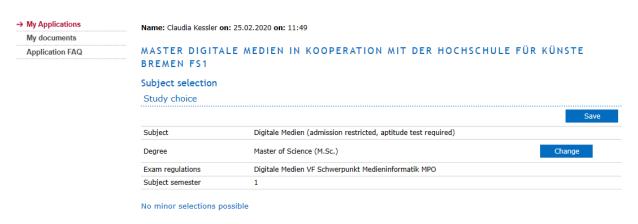

## Pick the desired degree from the list and SAVE your choice:

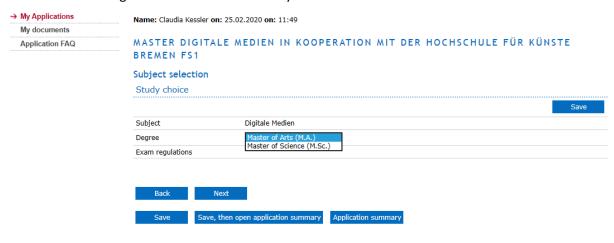